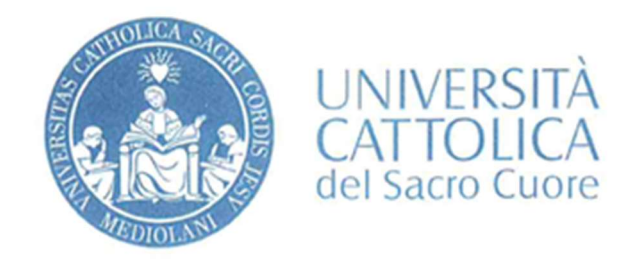

BIBLIOTECA D'ATENEO-SEDE DI BRESCIA

## Guida al discovery tool

# SUMMON

### Orari e servizi:

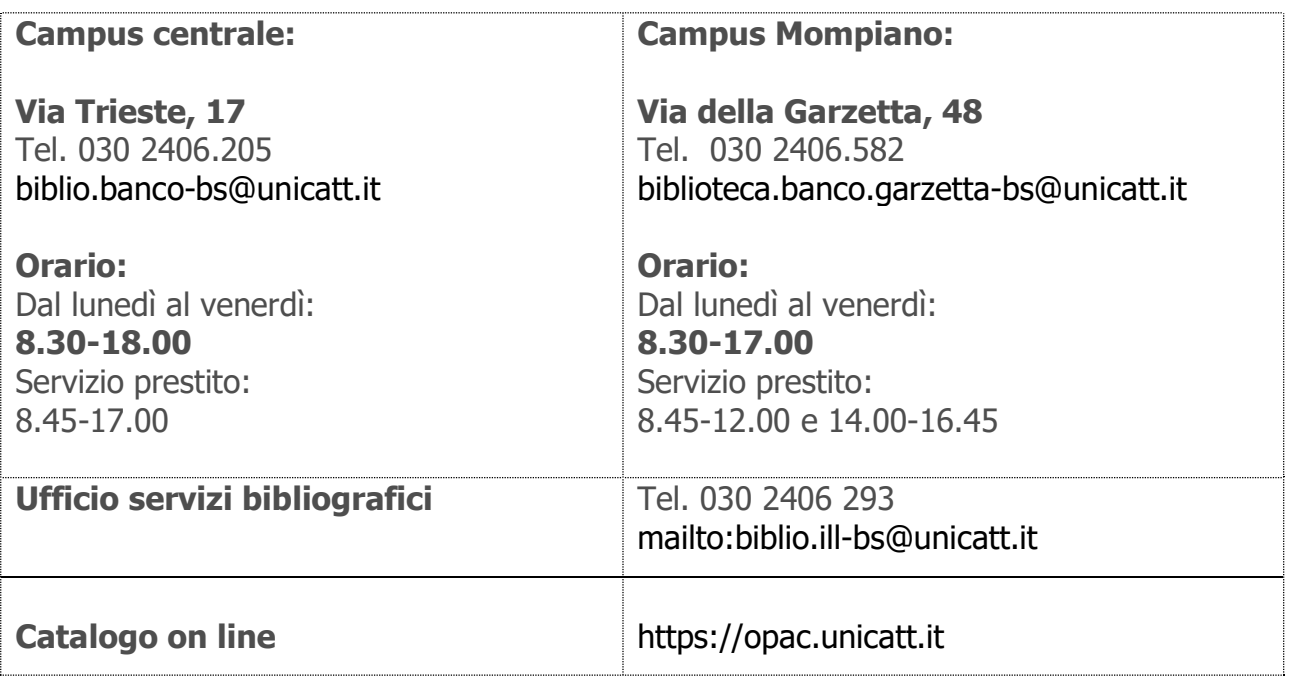

Home page della biblioteca della sede di Brescia

https://biblioteche.unicatt.it/brescia

Summon<sup>™</sup> è un sistema di discovery che permette di effettuare un'unica ricerca integrata sulla maggior parte (ma non tutte) delle risorse bibliografiche e full text disponibili tramite il Sistema Bibliotecario d'Ateneo e su altre risorse pertinenti ad accesso aperto, oltre che sul catalogo d'Ateneo e sugli Archivi Istituzionali (DocTA, Pubblicatt…).

#### Ricerca semplice

La prima modalità di interrogazione presentata è la ricerca semplice ("Googlelike"):

## Catalogo d'Ateneo (OPAC)

#### **RICERCA RAPIDA**

Potrai fare ricerche simultanee nel Catalogo di Ateneo, in DocTA e in numerose risorse elettroniche full-text soprattutto in lingua inglese. cosa vuoi cercare? INVIA

Ricerca avanzata

Vanno inserite le parole chiave (omettendo sempre articoli e preposizioni) che verranno ricercate all'interno di tutti i campi. La ricerca semplice inserisce di default l'operatore booleano AND tra le diverse parole.

#### Ricerca avanzata

Altra modalità di interrogazione è la **ricerca avanzata**, che permette di inserire più parole in campi specifici, utilizzando ulteriori filtri: inserire il termine o più termini da ricercare nei campi desiderati o scegliere i filtri opportuni.

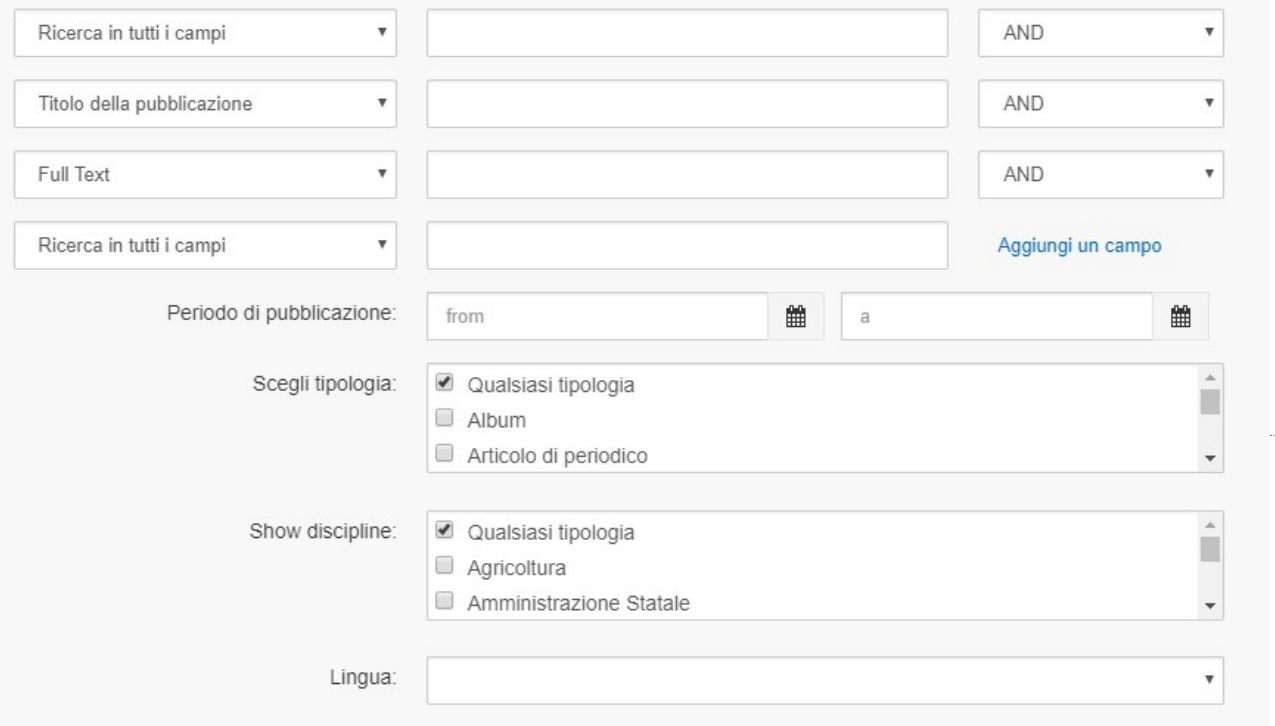

Nel caso in cui non si conosca un termine con precisione o si voglia estendere la ricerca alle possibili varianti di una determinata parola, è possibile inserire il termine troncato di alcuni caratteri, aggiungendo come carattere jolly l'asterisco: inserendo ad esempio econom\*, vengono recuperati economia, economie, economics, etc.

Per ricercare una frase esatta, mettere le parole tra **virgolette**: vengono recuperati solo i record in cui questi termini appaiono esattamente in questa forma ed ordine.

Di default, tutti i termini di una ricerca sono combinati con l'operatore AND, ma altri operatori possono essere utilizzati per specificare meglio le query:

- **AND** (presenza di entrambi i termini: A e B)
- OR (presenza di entrambi i termini o di almeno uno dei due: A e B, A, B)
- NOT (presenza del termine A o B, ma non di A e B insieme)
- + (subito prima di un termine per indicare che deve sempre essere incluso: A +B OR C, B sarà sempre presente tra i risultati)
- (come OR: (presenza di entrambi i termini o di almeno uno dei due: A e B, A, B)

#### Risultati della ricerca e salvataggio

I risultati, tutti visibili in un'unica schermata, si visualizzano semplicemente scorrendo la pagina verso il basso e possono essere ordinati per data (crescente o decrescente) o per pertinenza.

I risultati sono presentati in un formato breve che riporta i dati essenziali:

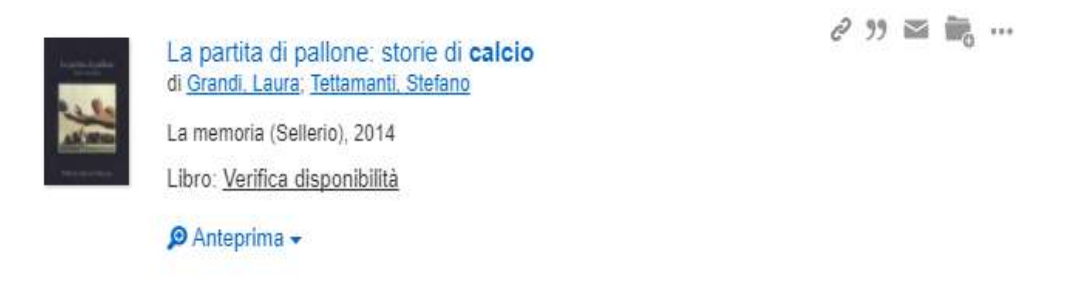

 $\bullet$ 

 $\bullet$ 

 $\bullet$ 

per maggiori dettagli far scorrere il mouse sul record e l'anteprima si aprirà in un pannello sottostante

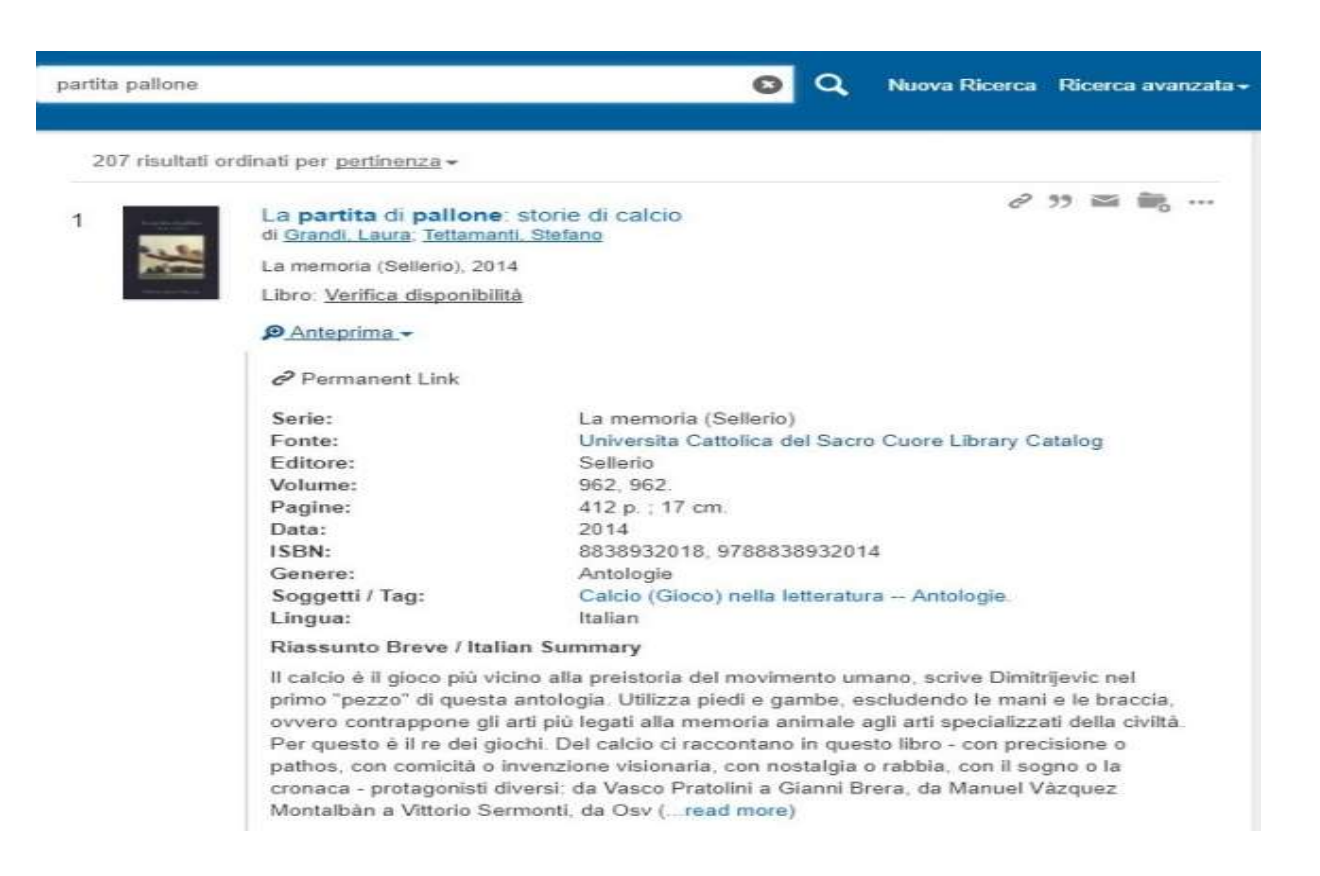

- per salvare la citazione cliccare sulla cartella a destra
- per visualizzare il testo integrale, dove disponibile, cliccare sul titolo o su Controlla la disponibilità del testo completo

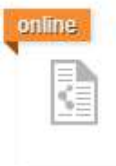

Girolamo Pompei e il giuoco del pallone di ARULLANI, VITTORIO AMEDEO

 $e^{j}$   $\rightarrow$   $\blacksquare$   $\blacksquare$   $\blacksquare$   $\blacksquare$ 

Giornale Storico della Letteratura Italiana, 01/1909, Volume 53

... C0MUNICAZ10NI ED APPUNT1 447 Girolamo Pompbi e il giuoco del pallone. Al libro del Bongioanni, Gli scrittori del giuoco delta palla, assai fu aggiunto...

Articolo di periodico: Controlla la disponibilità del testo completo

Anteprima -

Quando si clicca per cercare il testo completo, il sistema in automatico chiede l'inserimento delle credenziali personali utilizzate per accedere alla pagina personale **I-CATT**. In questo modo tutte le ricerche possono essere fatte anche off-campus, ossia fuori dalla rete d'Ateneo.

alto a destra.

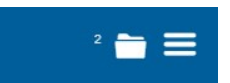

Le citazioni salvate vengono raccolte in una cartella personale e possono poi essere esportate, inviate via e-mail o salvate, cliccando sulla **cartella** in

#### Uso di filtri e faccette

Per raffinare ulteriormente la ricerca, possono essere selezionate una o più faccette tra quelle presenti alla sinistra dei risultati:

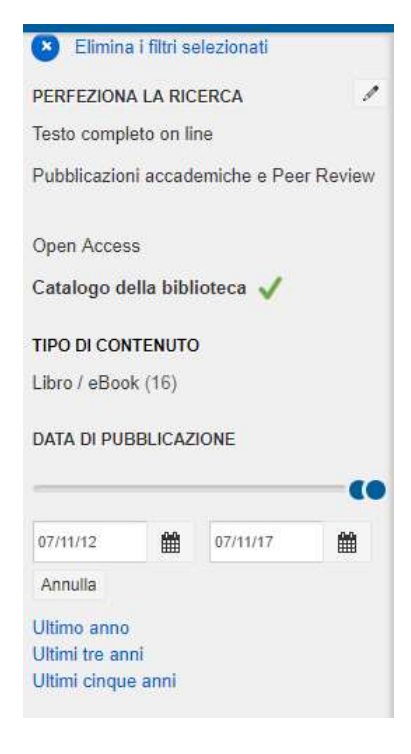

Usa i filtri per limitare i risultati ai soli documenti disponibili in full text o ai soli articoli di periodico accademico e peer-reviewed o per visualizzare esclusivamente i record provenienti dal Catalogo della Biblioteca.

Usa le faccette per limitare i risultati a specifiche tipologie bibliografiche o discipline o per specificare l'anno di pubblicazione, i soggetti o le lingue di interesse.

Accanto a ciascun termine è riportato il numero di record relativi alla specifica selezione.

I risultati possono essere raffinati applicando più filtri contemporaneamente (più termini di soggetto oltre a tipologia di pubblicazione e data), per permettere di visualizzare solo quelli maggiormente rilevanti ai fini della propria ricerca.

#### Tipologia di documenti

All'interno di Summon™ si possono trovare diverse tipologie bibliografiche di record:

- Articoli di periodici accademici
- Articoli di magazines e quotidiani
- Atti e relazioni di convegno
- Libri e capitoli
- **•** Recensioni
- Tesi di Laurea e di Dottorato
- Working Papers

Non per tutti i record è disponibile il testo integrale, talvolta è riportata esclusivamente la citazione bibliografica:

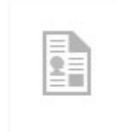

La paura e la neve di Vecchi, Paolo

Cineforum, 12/2014

...). Dall'autore dei Viceré, uno dei grandi romanzi della nostra letteratura. Ermanno Olmi, oltre naturalmente all'ambientazione di trincea, eredita la progressione drammatica...

Articolo di rivista: Citazione on line

#### Anteprima -

Per ottenere questo tipo di contributo è necessario cercare il titolo della pubblicazione principale nel nostro OPAC classico, per verificare se è posseduto in altro formato o con altro abbonamento e richiedere poi l'annata corretta.

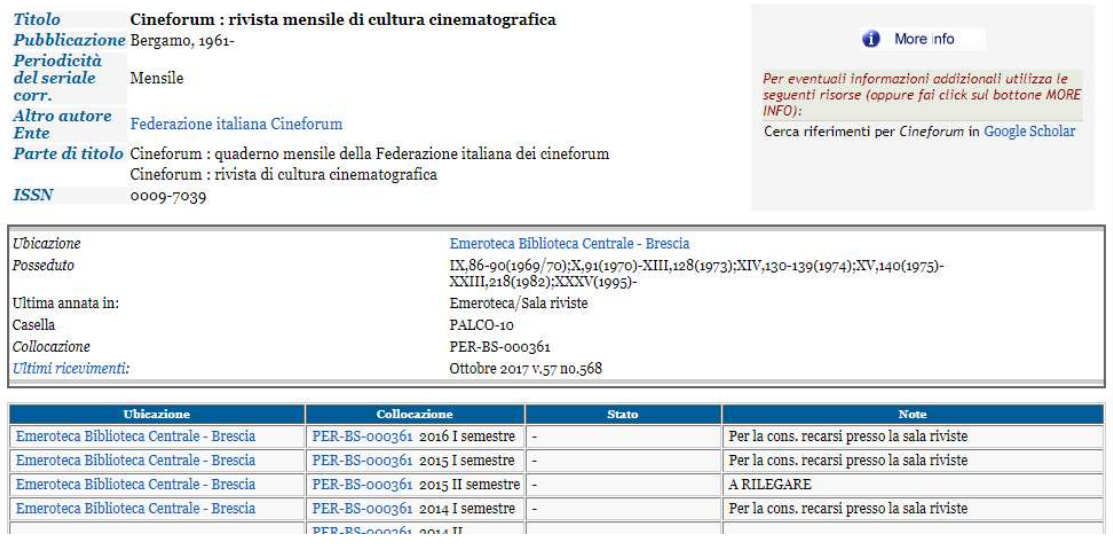